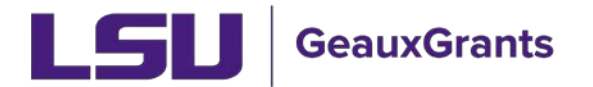

## **Copy an Existing Protocol**

It is recommended you use Chrome or Firefox when using GeauxGrants. You can login through myLSU or by<https://www.lsu.edu/geauxgrants/>

• On the Human Protocol landing page, click Copy from Existing

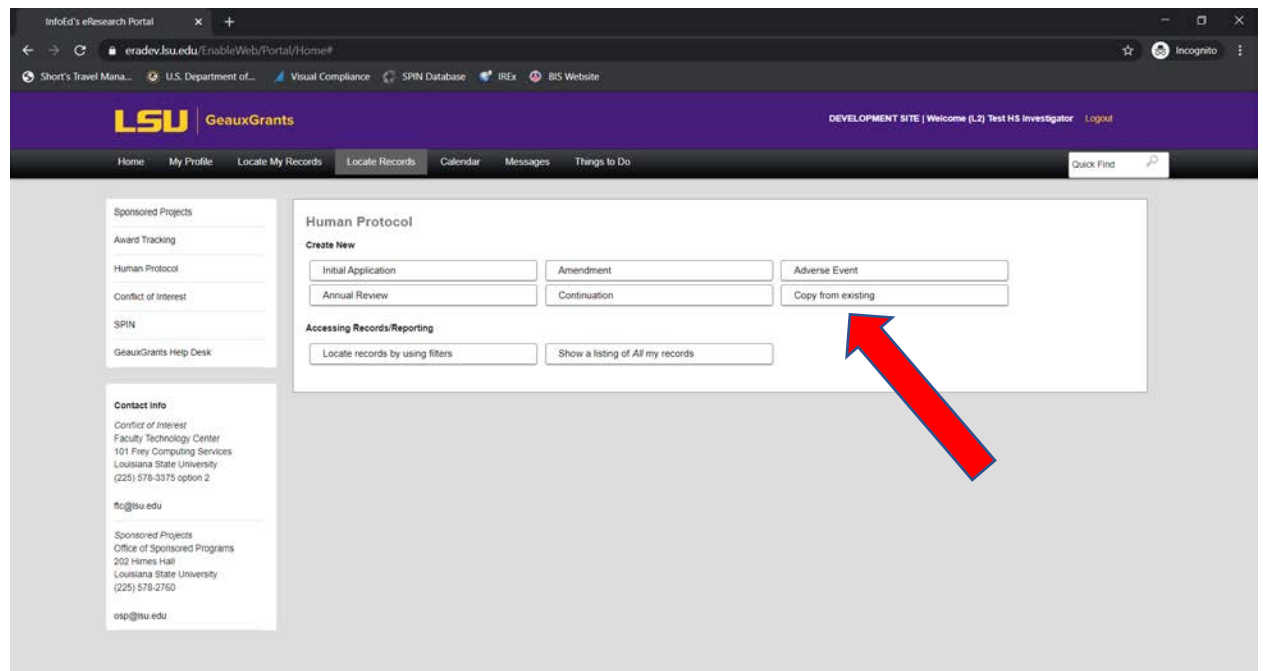

• Type the protocol number to copy and click continue. A new application will appear with the information populated.

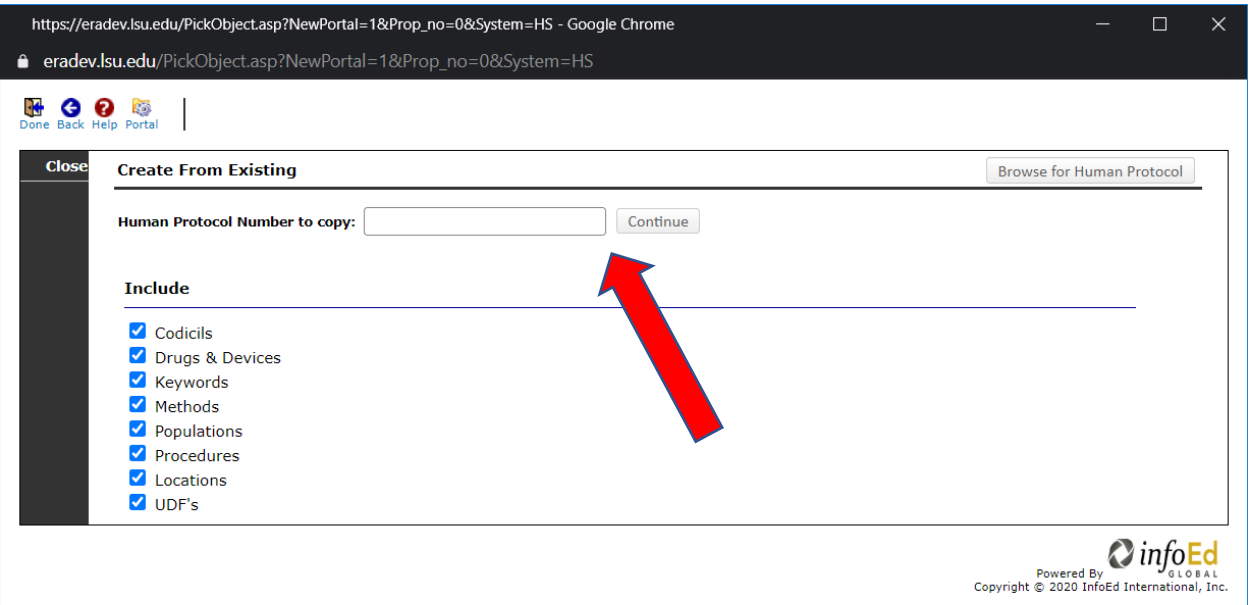

• If you do not know your IRB number, click Browse for Human Protocol.

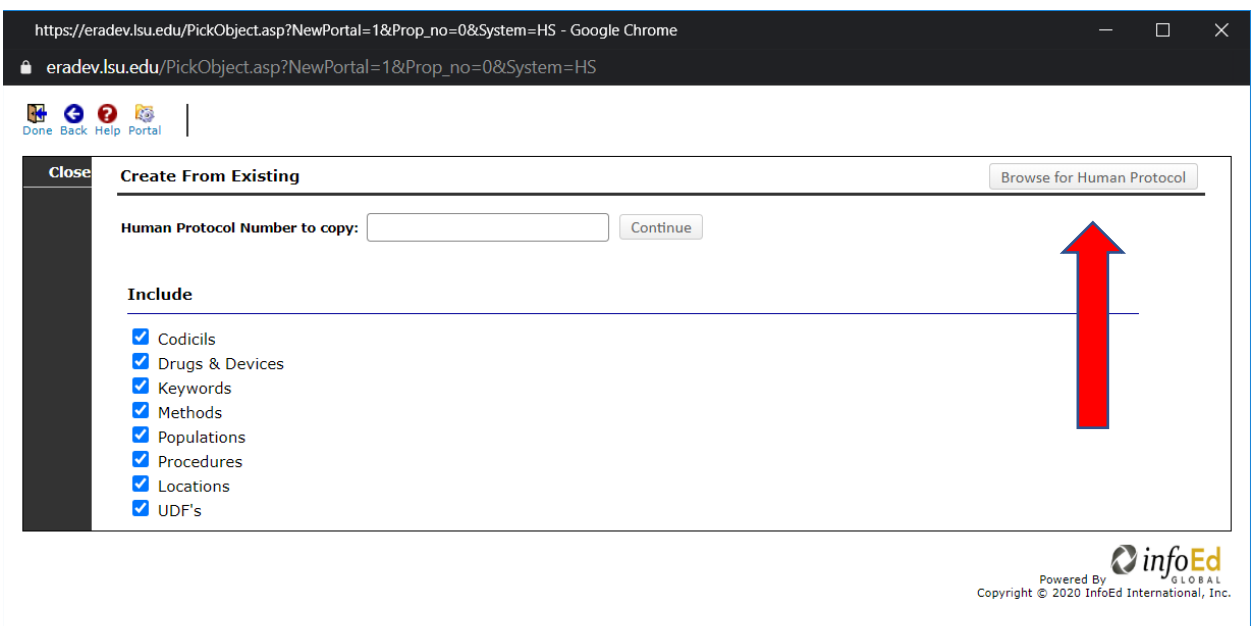

• Under Apply Filters, Click Set next to the filter you choose. Type in the information and click Save. Click Go on the Apply Filters line.

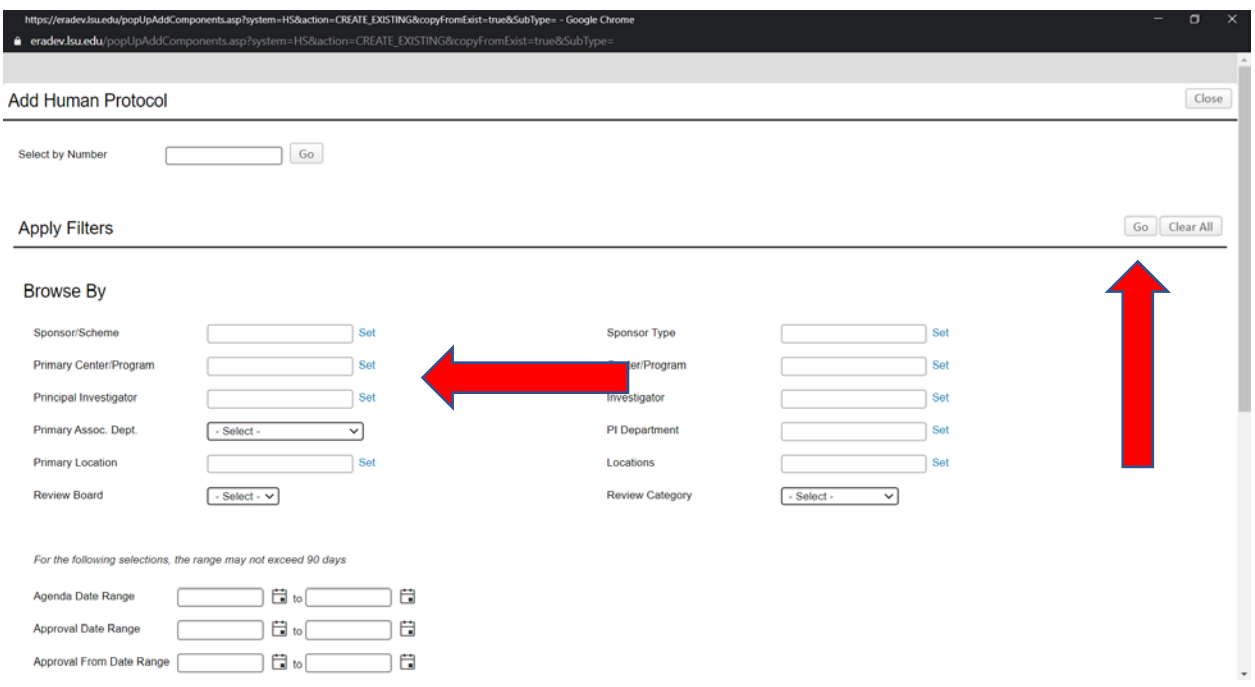

• The records found will show at the bottom of the page. Click the circle next to the application you wish to copy and click Select.

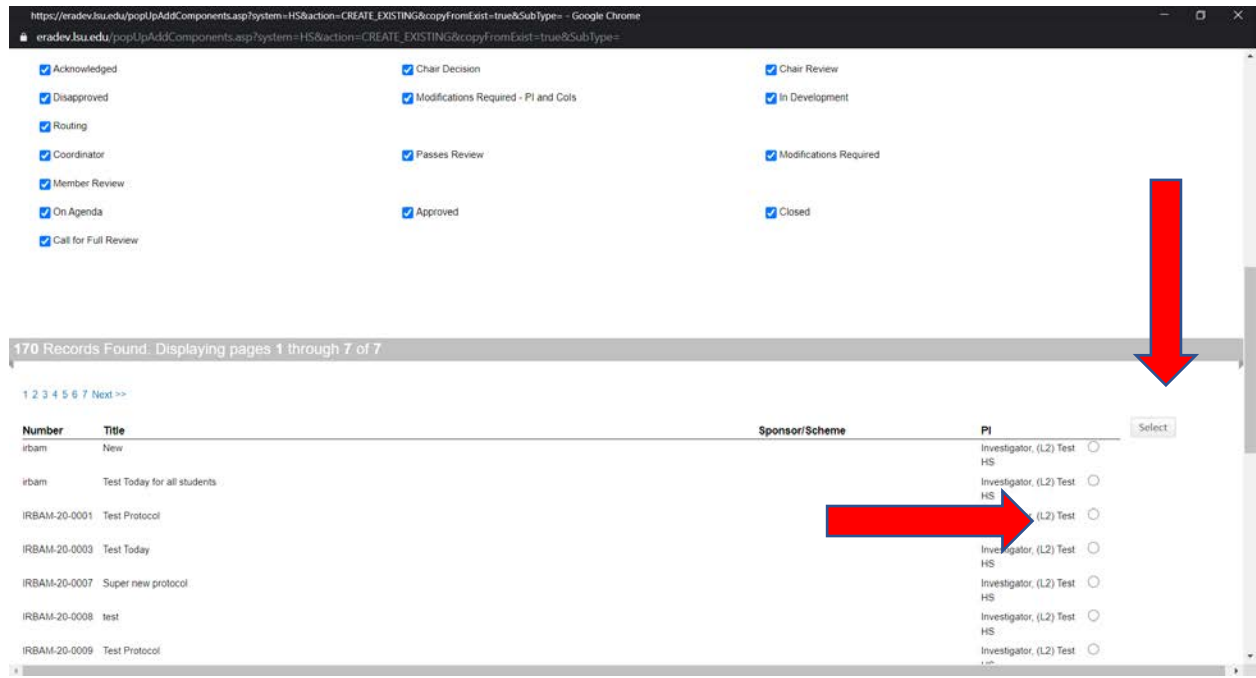

- A new application will appear with the information populated.
- Continue to complete the application and submit to the IRB.